# Emulazione LAN con ATM Router Module Ī

# Sommario

[Introduzione](#page-0-0) **[Prerequisiti](#page-0-1) [Requisiti](#page-1-0)** [Componenti usati](#page-1-1) [Caratteristiche supportate](#page-1-2) **[Convenzioni](#page-1-3) [Configurazione](#page-1-4)** [Esempio di rete](#page-1-5) **[Configurazioni](#page-2-0)** [Comandi show](#page-3-0) [Risoluzione dei problemi](#page-5-0) [Informazioni correlate](#page-5-1)

# <span id="page-0-0"></span>**Introduzione**

In questo documento viene fornita una configurazione di esempio per l'emulazione LAN con il modulo router ATM (ARM).

ARM fornisce a Catalyst 8540 Multiservice Switch Router (MSR) e 8510 MSR con internetworking ad alta velocità tra le topologie di rete di layer 2 e layer 3. Quando ARM è installato, non è più necessario scegliere il layer 3 o la tecnologia ATM, come spesso accade con le applicazioni aziendali e in aree metropolitane. Al contrario, è possibile avere entrambe le tecnologie di layer 3 e ATM nello stesso chassis del router dello switch ATM multiservice.

Un Catalyst 8510 o 8540 MSR dotato di funzionalità ARM consente il bridging e il routing da Ethernet ad ATM e da ATM ad ATM.

ARM offre interoperabilità tra i moduli di interfaccia di switching di layer 3 utilizzati negli switch Catalyst 8510 o 8540 CSR (Campus Switch Router) e gli adattatori di porte ATM e i moduli di interfaccia utilizzati nello chassis Catalyst 8510 o 8540 MSR. Pertanto, è possibile combinare adattatori di porte Layer 3 e ATM e moduli di interfaccia in uno chassis Catalyst 8510 o 8540 MSR dotato di ARM. Per ulteriori informazioni sulle differenze tra Cisco Catalyst 8540 CSR e Cisco Catalyst 8540 MSR, fare riferimento a [Principali differenze](//www.cisco.com/warp/customer/121/csr_msr_10123.html) tra Catalyst 8500 MSR e Catalyst 8500 CSR.

Èpossibile installare fino a due ARM negli slot numerati da 0 a 3 e da 9 a 12 nello chassis Catalyst 8510 o 8540 MSR.

# <span id="page-0-1"></span>**Prerequisiti**

### <span id="page-1-0"></span>**Requisiti**

Nessun requisito specifico previsto per questo documento.

### <span id="page-1-1"></span>Componenti usati

L'emulazione LAN tramite ARM è stata introdotta sul Catalyst 8510 MSR nel software Cisco IOS® versione 12.0(10)W5(18b) e sul Catalyst 8540 MSR nel software Cisco IOS versione 12.0(4a)W5(11a).

Le informazioni discusse in questo documento fanno riferimento a dispositivi usati in uno specifico ambiente di emulazione. Su tutti i dispositivi menzionati nel documento la configurazione è stata ripristinata ai valori predefiniti. Se la rete è operativa, valutare attentamente eventuali conseguenze derivanti dall'uso dei comandi.

#### <span id="page-1-2"></span>Caratteristiche supportate

ARM si basa su Cisco Express Forwarding (CEF) e supporta le seguenti funzionalità:

- Open Shortest Path First (OSPF), Routing Information Protocol (RIP), RIP2, Interior Gateway Routing Protocol (IGRP) e Enhanced IGRP.
- $\bullet$  <code>Destinazione irraggiungibile</code> (<code>Internet Control Message Protocol)</code> e messaggi di reindirizzamento.
- Bilanciamento del carico fino a due percorsi uguali.
- IRB (Integrated routing and bridging)

### <span id="page-1-3"></span>**Convenzioni**

Per ulteriori informazioni sulle convenzioni usate, consultare il documento [Cisco sulle convenzioni](//www.cisco.com/en/US/tech/tk801/tk36/technologies_tech_note09186a0080121ac5.shtml) [nei suggerimenti tecnici](//www.cisco.com/en/US/tech/tk801/tk36/technologies_tech_note09186a0080121ac5.shtml).

# <span id="page-1-4"></span>**Configurazione**

In questa sezione vengono presentate le informazioni necessarie per configurare le funzionalità descritte più avanti nel documento.

Nota: per ulteriori informazioni sui comandi menzionati in questo documento, usare lo [strumento di](//tools.cisco.com/Support/CLILookup/cltSearchAction.do) [ricerca dei comandi](//tools.cisco.com/Support/CLILookup/cltSearchAction.do) (solo utenti [registrati](//tools.cisco.com/RPF/register/register.do)).

### <span id="page-1-5"></span>Esempio di rete

Nel documento viene usata questa impostazione di rete. Nello slot 9 è presente una scheda ARM.

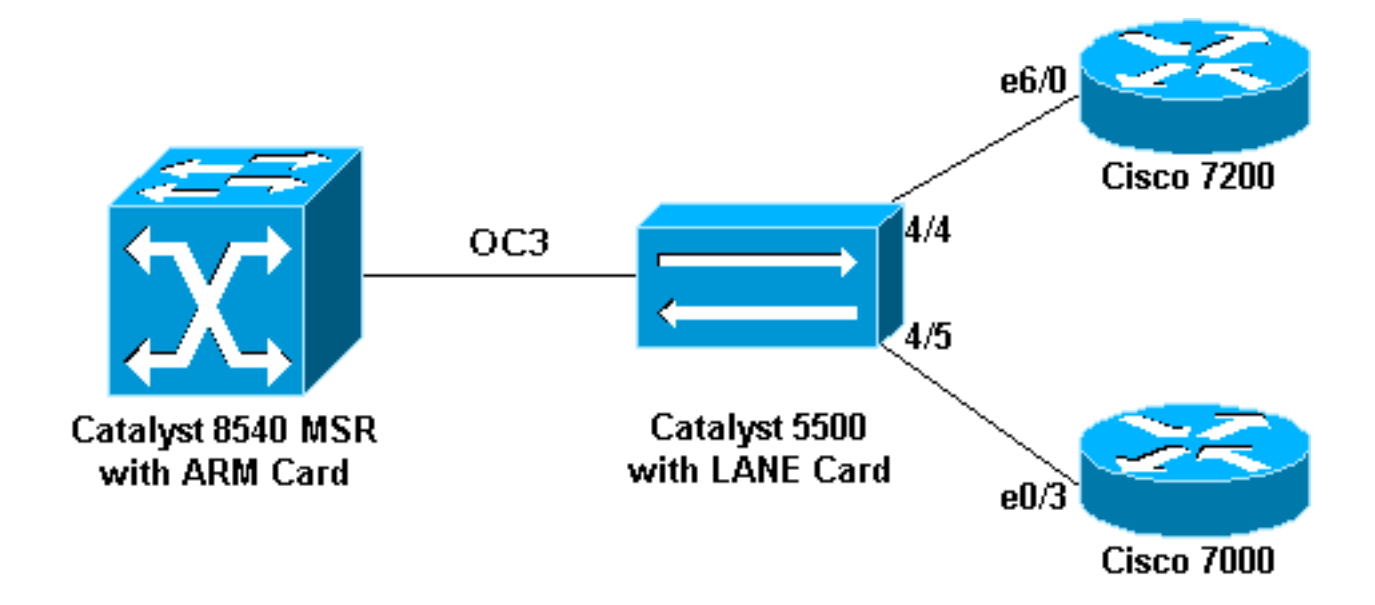

### <span id="page-2-0"></span>**Configurazioni**

Nel documento vengono usate queste configurazioni:

- Catalyst 5500 (Switch)
- Catalyst 5500 (scheda LANE)
- Cisco 7000
- Cisco 7206
- Catalyst 8540 MSR

Nota: queste configurazioni mostrano solo i comandi relativi a LANE.

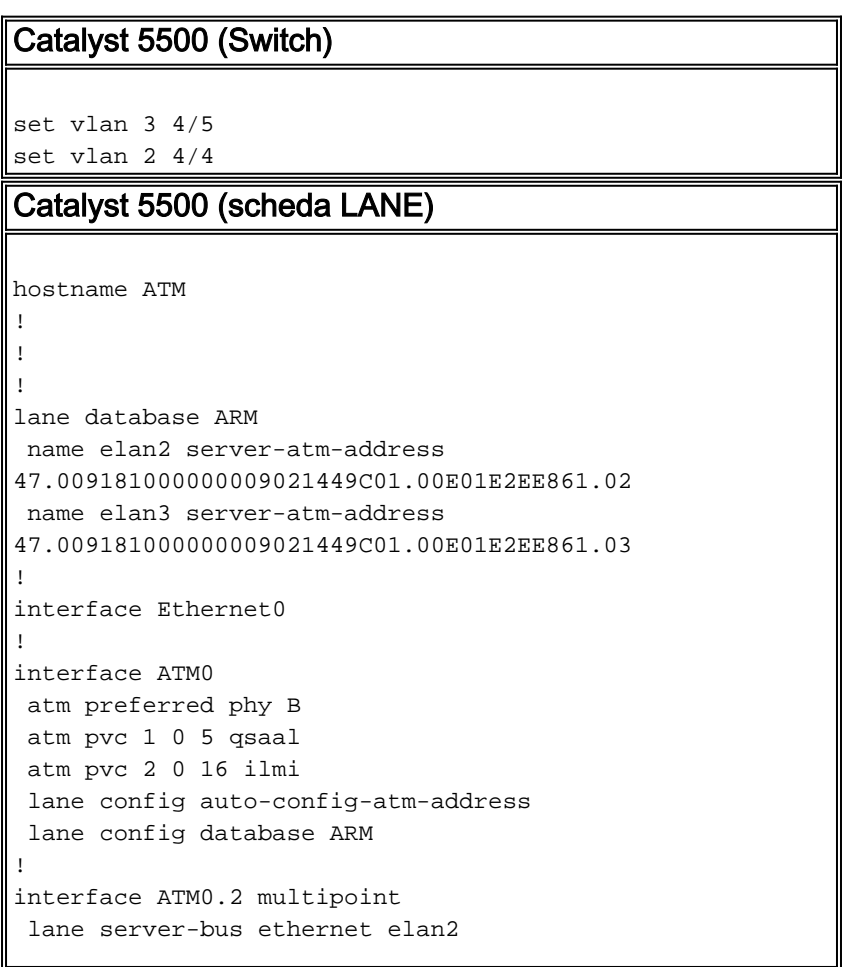

```
 lane client ethernet 2 elan2
```
interface ATM0.3 multipoint lane server-bus ethernet elan3 lane client ethernet 3 elan3

#### Cisco 7000

!

```
hostname 7000a
!
interface Loopback0
 ip address 140.40.40.1 255.255.255.0
!
interface Ethernet0/3
 ip address 45.45.45.2 255.255.255.0
!
router eigrp 1
 network 45.0.0.0
 network 140.40.0.0
```
#### Cisco 7206

```
hostname 7206B
!
interface Loopback0
 ip address 150.50.50.1 255.255.255.0
 no ip directed-broadcast
!
interface Ethernet6/0
 ip address 40.40.40.2 255.255.255.0
```

```
 no ip directed-broadcast
!
router eigrp 1
 network 40.0.0.0
 network 150.50.0.0
```
#### Catalyst 8540 MSR

```
hostname C8540-MSR
!
interface Loopback0
 ip address 160.60.60.1 255.255.255.0
 no ip directed-broadcast
!
interface ATM9/0/0
 no ip address
 no ip directed-broadcast
!
interface ATM9/0/0.2 multipoint
 ip address 40.40.40.1 255.255.255.0
 no ip directed-broadcast
lane client ethernet elan2 ! interface ATM9/0/0.3
multipoint ip address 45.45.45.1 255.255.255.0 no ip
directed-broadcast lane client ethernet elan3 ! router
eigrp 1 network 40.0.0.0 network 45.0.0.0 network
160.60.0.0 no auto-summary
```
### <span id="page-3-0"></span>Comandi show

Le informazioni contenute in questa sezione permettono di verificare che la configurazione funzioni correttamente.

Utilizzare i seguenti comandi per verificare se la rete funziona correttamente:

- ping
- show ip route
- $\cdot$  show ip cef
- show lane le-arp interface atm card/subcard/port[.subinterface-number]

Alcuni comandi show sono supportati dallo [strumento Output Interpreter \(solo utenti](https://www.cisco.com/cgi-bin/Support/OutputInterpreter/home.pl) [registrati\); lo](//tools.cisco.com/RPF/register/register.do) [strumento permette di visualizzare un'analisi dell'output del comando](//tools.cisco.com/RPF/register/register.do) show.

L'output di esempio successivo è il risultato dell'immissione di questi comandi sui dispositivi mostrati nel [diagramma di rete.](#page-1-5) Questo output mostra che la rete funziona correttamente. Il ping va dall'interfaccia ATM9/0/0.3 di Catalyst 8540 MSR all'interfaccia Ethernet0/3 di Cisco 7000 Router.

C8540-MSR# **ping 45.45.45.2**

Type escape sequence to abort. Sending 5, 100-byte ICMP Echos to 45.45.45.2, timeout is 2 seconds: !!!!!

Success rate is 100 percent (5/5), round-trip min/avg/max = 1/2/4 ms

Èinoltre possibile verificare la connettività tra Catalyst 8540 MSR e Cisco 7200 Router eseguendo il ping dell'interfaccia Ethernet6/0 di Cisco 7206 da Catalyst 8540. In questo output di esempio viene mostrato che il ping è riuscito.

C8540-MSR# **ping 40.40.40.2**

Type escape sequence to abort. Sending 5, 100-byte ICMP Echos to 40.40.40.2, timeout is 2 seconds: !!!!! Success rate is 100 percent  $(5/5)$ , round-trip min/avg/max =  $1/2/4$  ms

Per verificare la connettività, usare anche il comando show ip route. Lo switch Catalyst 8540 MSR ha un percorso verso la rete dietro il router Cisco 7200 con l'indirizzo 150.50.0.0—appreso da IGRP—e un percorso verso la rete dietro il router Cisco 7000 con l'indirizzo 140.40.0.0—appreso anche tramite IGRP.

C8540-MSR# **show ip route**

**D 140.40.0.0/16** [90/130816] via 45.45.45.2, 00:34:58, ATM9/0/0.3 172.16.0.0/24 is subnetted, 1 subnets 160.60.0.0/24 is subnetted, 1 subnets C 160.60.60.0 is directly connected, Loopback0 C 40.40.40.0 is directly connected, ATM9/0/0.2 **D 150.50.0.0/16** [90/130816] via 40.40.40.2, 00:29:50, ATM9/0/0.2 45.0.0.0/24 is subnetted, 1 subnets

C 45.45.45.0 is directly connected, ATM9/0/0.3

C8540-MSR# **show ip cef**

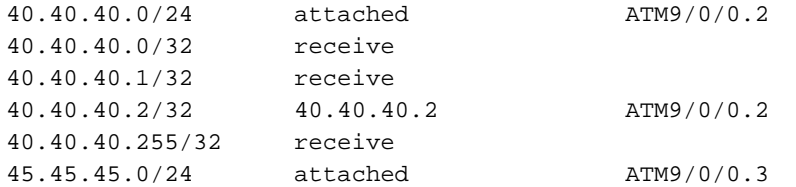

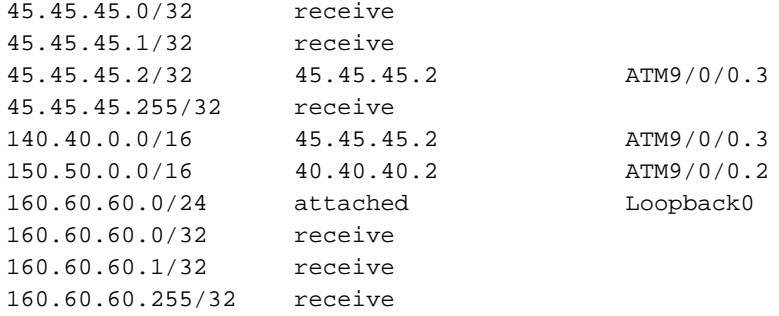

Per visualizzare la tabella LANE ARP delle sottointerfacce sullo switch Catalyst 8540, usare il comando show lane le-arp.

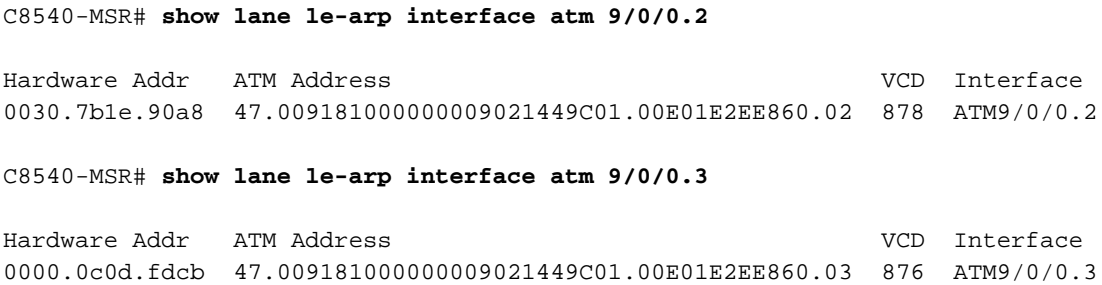

### <span id="page-5-0"></span>Risoluzione dei problemi

Al momento non sono disponibili informazioni specifiche per la risoluzione dei problemi di questa configurazione.

### <span id="page-5-1"></span>Informazioni correlate

- [Configurazione di esempio dell'emulazione LAN](//www.cisco.com/warp/customer/121/lane_config.html?referring_site=bodynav)
- [Consigli per la progettazione di LANE](//www.cisco.com/warp/customer/121/LANEdesign.html?referring_site=bodynav)
- [Risoluzione dei problemi degli ambienti di switching di emulazione LAN](//www.cisco.com/univercd/cc/td/doc/product/atm/c8540/12_0/13_19/trouble/lane.htm?referring_site=bodynav)
- [Pagine di supporto LANE \(LAN Emulation\)](//www.cisco.com/en/US/tech/tk39/tk391/tsd_technology_support_protocol_home.html?referring_site=bodynav)
- [Pagine di supporto ATM \(modalità di trasferimento asincrono\)](//www.cisco.com/cisco/web/psa/default.html?mode=tech&level0=268435599&referring_site=bodynav)
- [Documentazione e supporto tecnico Cisco Systems](//www.cisco.com/cisco/web/support/index.html?referring_site=bodynav)